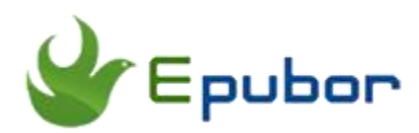

## **How to Remove Kindle DRM on Mac**

Electronic books have changed the public's reading habits, and millions worldwide now read books, magazines, and other content on handheld readers like Amazon's Kindle. A lot of work went into making Kindle as booklike as possible while still preserving the advantages of an electronic device, such as a customizable interface, variable type size, notes, data storage, and more. Though ebooks have so many amazing advantages, however, DRM protection is still the biggest obstacle of sharing books freely or just backing up purchased books for personal use. So in this post we are going to show you how to get rid of DRM on Mac with the best Kindle DRM Removal.

[1. Download Kindle books to Your Mac](https://www.epubor.com/how-to-remove-kindle-drm-on-mac.html#method1) 

[2. How to Remove Kindle DRM on Mac](https://www.epubor.com/how-to-remove-kindle-drm-on-mac.html#method2)

# **1. Download Kindle Books to Your Mac**

Step 1: Download [Kindle for Mac](https://www.amazon.com/kindle-dbs/fd/kcp) to your Mac.

After the download completes, follow the on-screen installation instructions. Launch Kindle for Mac and sign in your Amazon account.

Step 2: Click the book cover to download the book to your Mac.

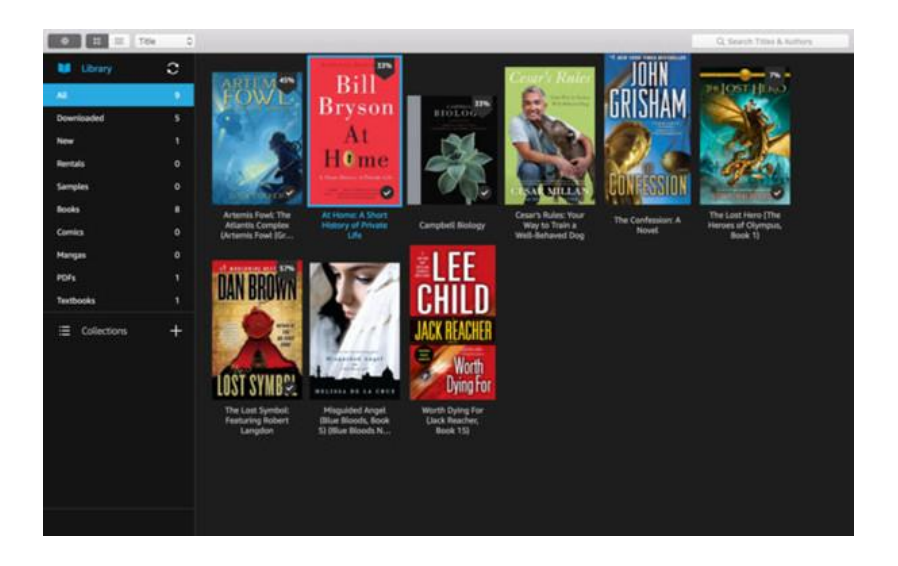

## **2. How to Remove Kindle DRM on Mac**

Nowadays Amazon adopts KFX as their main ebook format. However, not all eBook DRM Removal tools on the market can deal with KFX DRM. So next we are going to introduce 2 workable Kindle DRM Removal to help you decrypt Kindle books on Mac.

#### **1. Remove Kindle DRM with Epubor Ultimate for Mac**

Epubor Ultimate is the first DRM Removal to declare that it can successfully decrypt KFX books not long after Amazon adopts KFX as its main ebook format. Besides this, you can also convert eBook format with Epubor Ultimate. Honestly, Epubor Ultimate is the best DRM Removal and eBook Converter on the market. With this easy-to-use tool, it can meet all of your demands. Isn't that super amazing? Next, I am going to show you how to remove Kindle DRM with Epubor Ultimate.

Step 1: Install [Epubor Ultimate](https://www.epubor.com/ultimate.html) to your Mac and launch it.

### **Download Epubor Ultimate for Free**

Step 2: Remove Kindle DRM.

When you run Epubor Ultimate, you will see that your downloaded Kindle books display under **Kindle** Tab. If you connect your Kindle e-ink device to your Mac via USB, your downloaded Kindle books will be displayed under **eReader** Tab. Next add Kindle books to the right main window to remove DRM.

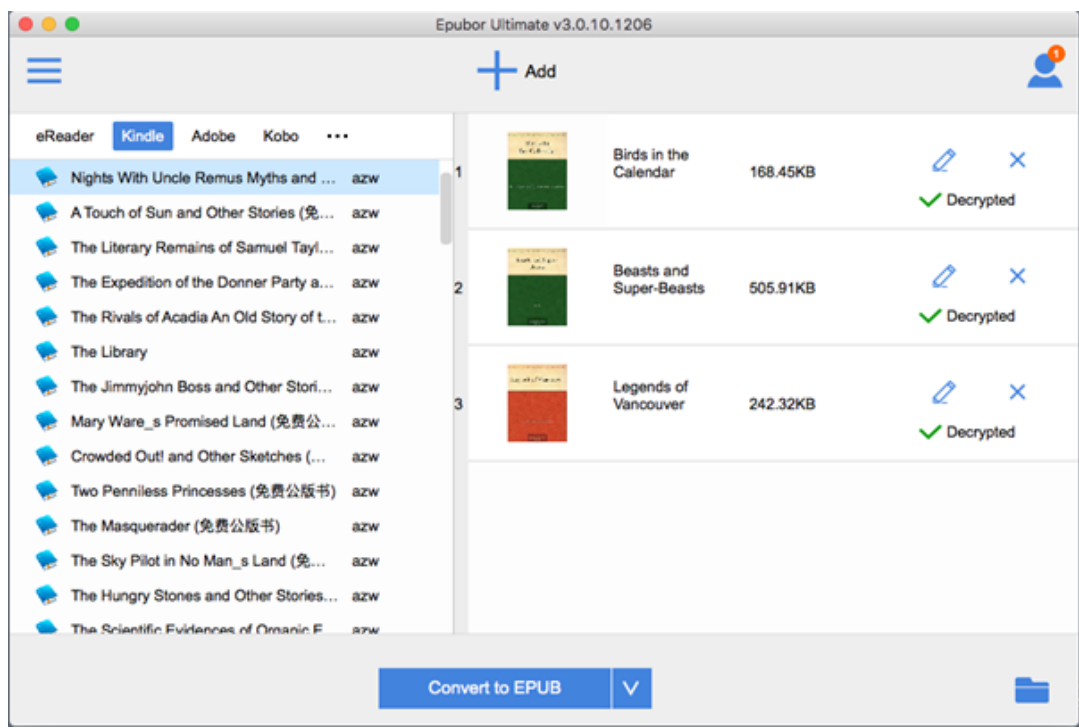

You can find the DRM free books by clicking "Decrypted".

By the way, after the successful decryption, you can convert the book format as you like based on your needs. Just choose a proper output format, then click the **Convert** button.

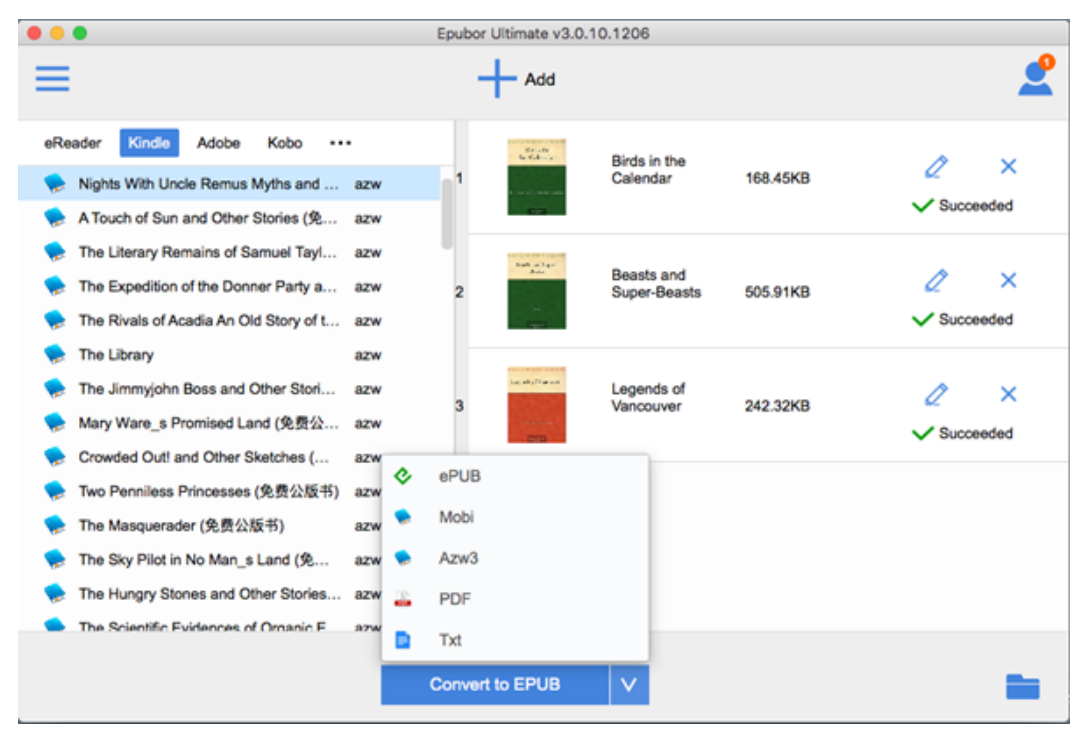

And you can find the converted books by clicking **Succeeded**.

#### **2. Remove Kindle DRM with Calibre DeDRM Plugin**

The DeDRM Calibre plugin is intended to help anyone looking for free software to remove DRM from their purchased ebooks. But we have to admit that the biggest inconvenience about using Calibre to remove Kindle DRM is that you have to install De-DRM Plugin to Calibre fisrt. And this is also the most difficult and also indispensable part to use Calibre to decrypt DRM Kindle books.

Step 1, download [Calibre](https://calibre-ebook.com/download) to your computer and launch it.

Step 2, download [DeDRM\\_tools](https://github.com/apprenticeharper/DeDRM_tools/releases) to your computer.

After downloading DeDRM tools to your Mac, you need to unzip it.

Step 3, load DeDRM Calibre Plugin to Calibre.

Open calibre's **Preferences** dialog by pressing Win + Comma at the same time on your keyboard. Click on the **Plugins** button. Next, click on the **Load plugin from file** button.

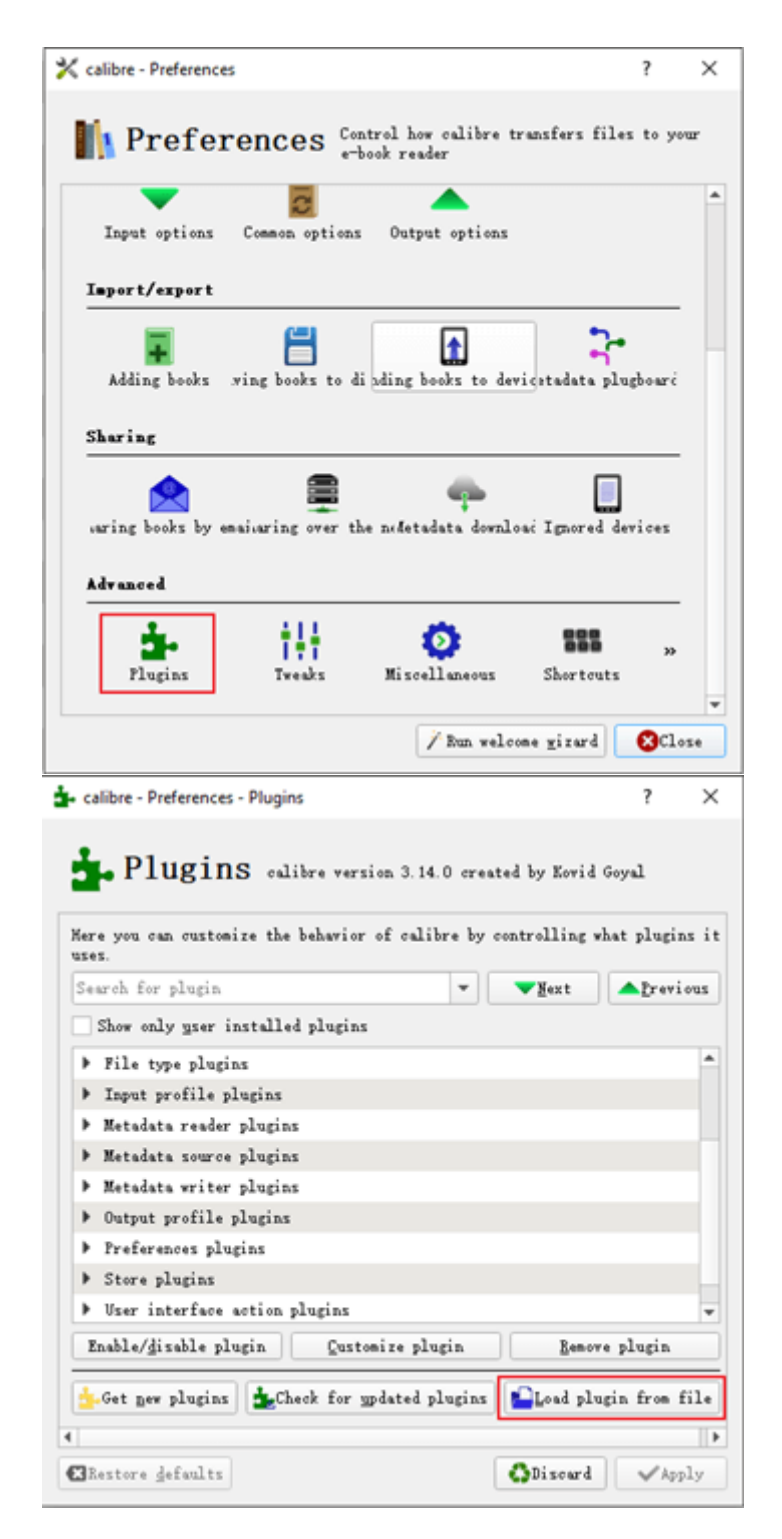

Navigate to the unzipped DeDRM\_tools folder and, in the

folder **DeDRM\_calibre\_plugin**, find the file **DeDRM\_plugin.zip**. Click to select the file and select **Open**.

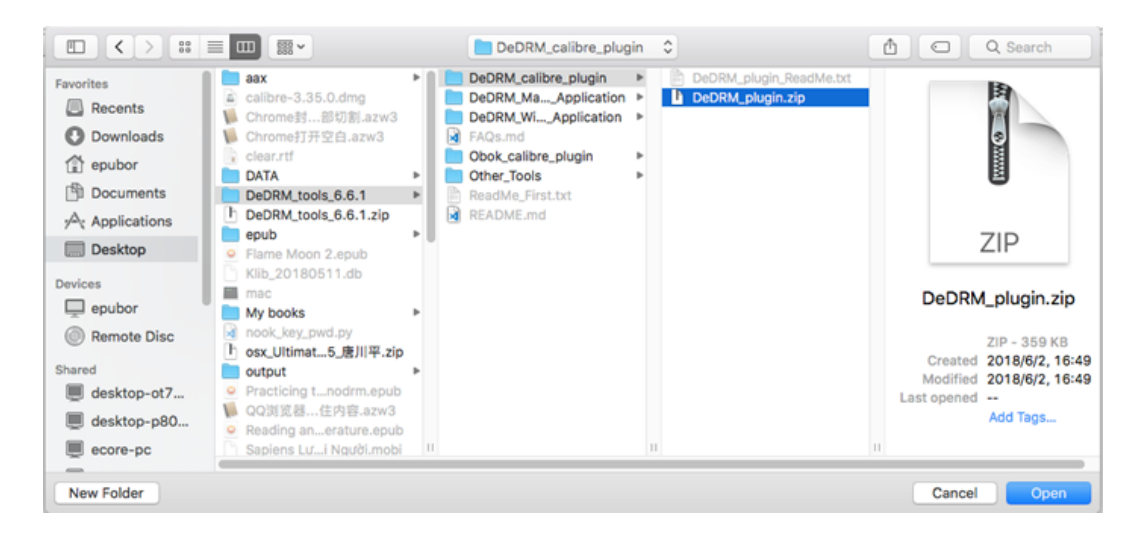

Click Yes in the **"Are you sure?"** dialog box. Click the **OK** button in the **"Success"** dialog box.

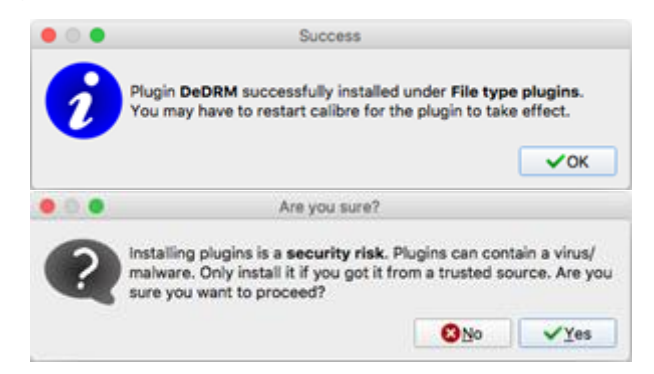

Step 4, drag and drop Kindle books to Calibre to remove DRM.

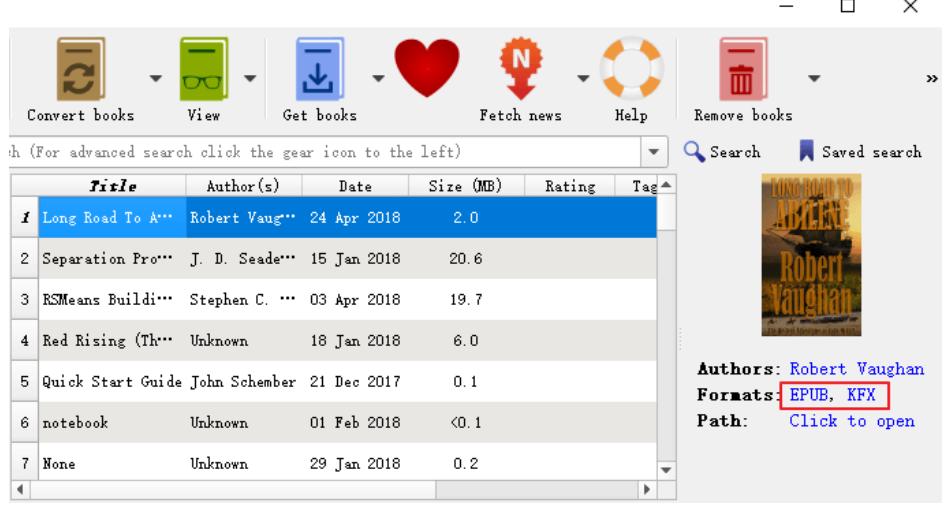

**Conclusion**

Although calibre is a powerful freeware, if you don't know some basic computer skills, it might be difficult for you to use calibre DeDRM plugin to remove Kindle DRM. However, Epubor Ultimate is the easiest to use software on the market with a clean and intuitive interface. Most importantly, you don't need to install any plugin to Epubor Ultimate software. All you need to do is drag and drop the Kindle books to the right main window to get rid of DRM protection.

This article is generated upon [https://www.epubor.com/how-to-remove-kindle](https://www.epubor.com/how-to-remove-kindle-drm-on-mac.html)[drm-on-mac.html,](https://www.epubor.com/how-to-remove-kindle-drm-on-mac.html) and the original author is [Epubor.](https://www.epubor.com/)